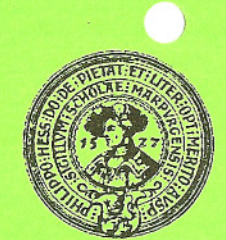

Hochschulrechenzentrum der Philipps-Universität Marburg

Hans-Meerwein-Straße 35032 Marburg/Lahn

#### 22.07.96 Internet-Zugang für Studierende

Die meisten Dienste des Internet können anonym genutzt werden, z.B. Surfen im WWW oder Ziehen von Software via anonymous FTP - und zwar in allen PC-Sälen der Universität, d.h. für diese Dienste wird kein eigener Account (Username/Paßwort) für einen Internet-Server benötigt. Für Electronic Mail (Email), für persönliche WWW-Pages oder für den Zugang vom heimischen PC aus (mit Modem und PPP) ist jedoch ein eigener Account erforderlich. Jeder Studentin und jedem Studenten der Philipps-Universität wird ein solcher Account angeboten.

### Antragsverfahren und Kosten I Antragsverfahren und Kosten

Die Kosten betragen 10 DM pro Semester. Diese können entweder direkt bei der Universitätskasse eingezahlt oder auf deren Konto 108 bei der Sparkasse Marburg-Biedenkopf (BLZ 533 500 00) überwiesen werden; unter Verwendungszweck sind die Matrikelnummer und "Internet-Zugang" anzugeben.

Die Beantragung bzw. Verlängerung erfolgt mündlich bei der Rückmeldung/Einschreibung im

Studentensekretariat (Zimmer 14) Zentralverwaltung (Biegenstraße 10) MO.-Fr. 9.00 - 12.00 Uhr,

wobei der Einzahlungs- bzw. Überweisungsbeleg vorzulegen ist. Das Studentensekretariat liefert die notwendigen Daten an das HRZ; aus dem Datensatz einer Studentin bzw. eines Studenten erzeugt das HRZ einen Account. Die Übergabe der Daten erfolgt jeweils montags, so daß ein beantragter In die Ein Formular Werden Matrikelnummer, Mame, Vor-

J Account spätestens am darauffolgenden Mittwoch verfügbar ist.

Der Username des Account wird aus Ihrem Vor- und Nachnamen gebildet, z.B. Muellerx für Xaver Müller; Username und Anfangs-Paßwort müssen Sie mit Hilfe eines WWW-Fomulars abfragen, s.u.

Verlängerung von Accounts: Die Gültigkeit eines Accounts endet jeweils am Semesterende (WS: 31.03., SS: 30.09.); der Account muß bei der Rückmeldung für das folgende Semester erneut beantragt werden. Unterbleibt dies, so wird der Account für ein Semester gesperrt (durch Ändern des Paßworts), danach wird er gelöscht. Bei Verlängerung eines gesperrten Accounts setzt das HRZ ein neues Anfangs-Paßwort, das vom Studierenden abgefragt werden muß, s.u.

#### Server, deren Nutzung beantragt wird Er, deren Nutzung beantragt wird

Das HRZ betreibt für die Studierenden drei dedizierte Server, auf denen alle für den Internet-Zugang erforderlichen Funktionen bereitgestellt werden.

### - Stud-Mailer: Stud-Mailer.Uni-Marburg.DE

Dies ist ein UNIX-Rechner vom Typ IBM RS/6000, das Betriebssystem heißt AIX. Neben AIX werden Programme zur Kommunikation im Internet sowie die benötigten Tools bereitgestellt. Jede(r) Studierende hat dort eine Mailbox für die ankommende Mail und ein Home-Directory, in dem max. 5 MB Speicherplatz z.B. für persönliche WWW-Pages genutzt werden können; die Files werden vom HRZ gesichert (Backup-Service).

- PPP-Server für Studierende

Dies sind zwei UNIX-Rechner vom Typ Sun SPARCstation 10. Diese Server vermitteln ausschließlich den Modem-Zugang via PPP.

Alle drei Server haben eine gemeinsame Benutzerverwaltung, d.h. der Account gilt für alle drei Server. Bei der Internet-Software haben Sie die Wahl zwischen komfortablen PC-Client-Programmen für DOS oder Windows und den vergleichsweise spartanischen UNIX-Client-Programmen, die

auf dem Stud-Mailer installiert sind. Empfohlen wird die Benutzung von PC-Software; Sie können diese im PC-Arbeitsraum oder im PC-Saal des HRZ kennenlernen und dann auf Ihrem PC installieren.

#### Username und Anfangs-Paßwort abfragen I Username und Anfangs-Paßwort abfragen

Dazu benötigen Sie einen Rechner mit Internet-Zugang, auf dem ein WWW-Browser wie z.B. Netscape installiert ist. Am besten suchen Sie einen PC-Saal des HRZ auf:

- PC-Saal des HRZ im Savigny-Haus Universitätsstr. 6, im Dachgeschoß, links MO.·Fr. 8.00 - 21.00 Uhr im Semester, 8.00 - 18.00 Uhr in den Semesterferien - PC-Arbeitsraum im HRZ auf den Lahnbergen Raum 4625 in der Ebene 4 (nicht zu verwechseln mit dem PC-Saal der Informatik in der Ebene 3) MO.-Fr. 9.00 - 17.00 Uhr

Sicherheitshalber sollten Sie den PC zunächst booten; auf die Anfrage "Enter your login name:" geben Sie den Namen des PC ein, er steht auf dem Etikett am PC, z.B. pcrz28. Nach dem Start von Windows öffnen Sie die Gruppe Kommunikation: Hier finden Sie die Icons zur Internet-Software. Das Anklicken des Netscape-Icons startet einen WWW-Browser; es erscheint die Welcome Page für PC-Saal und PC-Arbeitsraum des HRZ. Anklicken von

# • Internet-Zugang für Studierende

liefert einen WWW-Text, der in großen Teilen identisch ist mit diesem Flyer, er liefert jedoch zu den hier mit • gekennzeichneten Punkten weiterführende Informationen. Bitte lesen Sie diese Texte gründlich; am besten drucken Sie sie aus. Zur Abfrage von Username und Paßwort gibt es dort ein WWW· Formular (mit der Location http://stud-www.unimarburg.de/queryuser.html):

# ~ Abfrage von Username und Anfangs-Paßwort

name und Geburtsdatum abgefragt. Danach wird Ihnen Ihr

Username und das Anfangs-Paßwort mitgeteilt. Username und Anfangs-Paßwort müssen Sie sich unbedingt notieren.

## Paßwort ändern I Paßwort ändern

Das Paßwort sollte mindestens 2 mal pro Semester geändert werden. Das Anfangs-Paßwort sollten Sie sofort ändern. Das neue Paßwort muß mindestens 6 Zeichen mit mindestens 5 Buchstaben und 1 Ziffer haben. Kleine und große Buchstaben werden als verschiedene Zeichen behandelt. Bitte überlegen Sie sich das neue Paßwort, bevor Sie mit dem Ändern beginnen, da der Server nur ca. 1 Minute lang auf Ihre Antworten wartet.

Sie müssen jetzt mit Telnet eine Dialog-Verbindung zum Stud-Mailer aufbauen. Das Telnet-Programm für Windows heißt EWAN; es kann durch Anklicken des EWAN-Icons aufgerufen werden; auf der WWW-Page Internet-Zugang für Studierende brauchen Sie nur den Link

# • Telnet Stud-Mailer.Uni-Marburg.DE

anklicken. Der Stud-Mailer meldet sich mit seinem Internet-Namen und der Aufforderung (Prompt) log in. Nach Eingabe Ihres Usernames (Groß/Kleinschreibung beachten!) ist nach dem Password Prompt das alte Paßwort einzugeben. Beim ersten Login werden Sie aufgefordert es zu ändern (... You are required to change your password. Please choose a new one). Das neue Paßwort muß nochmals eingegeben werden. In späteren Telnet-Sessions kann das Paßwort mit dem UNIX-Command passwd geändert werden.

Ordnungsgemäß beendet wird eine Telnet-Session mit dem UNIX-Command exit. Notfalls ist dies auch über das EWAN File-Menü möglich.

# Regeln zur Nutzung

Das Netz der Uni Marburg gehört zum deutschen Wissenschaftsnetz WiN, das WiN ist ins Internet integriert. In Wissenschaftsnetzen ist private Nutzung nur in geringem Umfang erlaubt, kommerzielle Nutzung ist verboten. Daraus ergeben sich für die Nutzung der Accounts folgende Regeln:

- Der Account darf nur von der/dem Studierenden benutzt werden; das Paßwort ist stets geheim zu halten und öfters zu ändern.
- Insbesondere für persönliche WWW-Pages, aber auch für News und Mail gilt: Jede kommerzielle Nutzung ist verboten, ebenso Werbung für Vereine, politische oder sonstige Aktivitäten.

Desweiteren gelten die in den folgenden Dokumenten aufgeführten allgemeinen Regeln:

- Leitfaden zur verantwortungsvollen Nutzung von Datennetzen
- UMRnetikette

#### Weitere Informationen I Weitere Informationen

Electronic Mail: Jede(r) Studierende hat eine Email-Adresse der Form

username@stud-mailer.uni-marburg.de z.B. muellerx@stud-mailer.uni-marburg.de

(nur in Email-Adressen ist Groß/Kleinschreibung ohne Bedeutung). Statt des Username kann auch ein Mail-Aliasname gewählt werden wie z.B.

xaver.mueller@stud-mailer.uni-marburg.de

vgl. Text zu Electronic Mail (anklickbar über die WWW-Page Internet-Dienste, s.u.).

Modem-Zugang via PPP: Für DOS und Windows benötigen Sie spezielle PPP-Client-Software für den PC, ein Terminal-Programm tuts nicht! PPP-Software für DOS oder Windows können Sie im PC-Saal oder PC-Arbeitsraum des HRZ kopieren (DOS-Command MENU, → Kommunikation, + DOSPPP oder → WINPPP), für andere Plattformen gibt es Anleitungen, vgl. WWW-Page

• Modem/ISDN-Zugang

)

WWW, FTP, Gopher, News, IRC,...: Wichtige Informationen zu Software und Services finden Sie über die WWW-Page

• Internet-Dienste

Darüber hinaus wird die Lektüre der folgenden Handbücher des RRZN Hannover empfohlen, die im Sekretariat des HRZ und im PC-Saal des HRZ erworben werden können:

- Internet-Handbuch (8,00 DM)
- UNIX-Handbuch (6,90 DM)

## **Workshops, Beratung** I Workshops, Beratung

Im Semester finden regelmäßig Workshops und Einführungen statt, in den Semesterferien gibt es spezielle Beratungstermine. Bitte lesen Sie die Ankündigungen zu den

#### • Veranstaltungen des **HRZ**

Wenn Sie konkrete Fragen haben, hilft Ihnen die Benutzerberatung des HRZ weiter:

- Tel. 06421-28-5651
- -Email: beratung@hrz.uni-marburg.de

P.S.: Wenn Sie immer auf dem Laufenden sein wollen, dann tragen Sie sich doch einfach auf der Mailing-Liste neues-hrz ein!